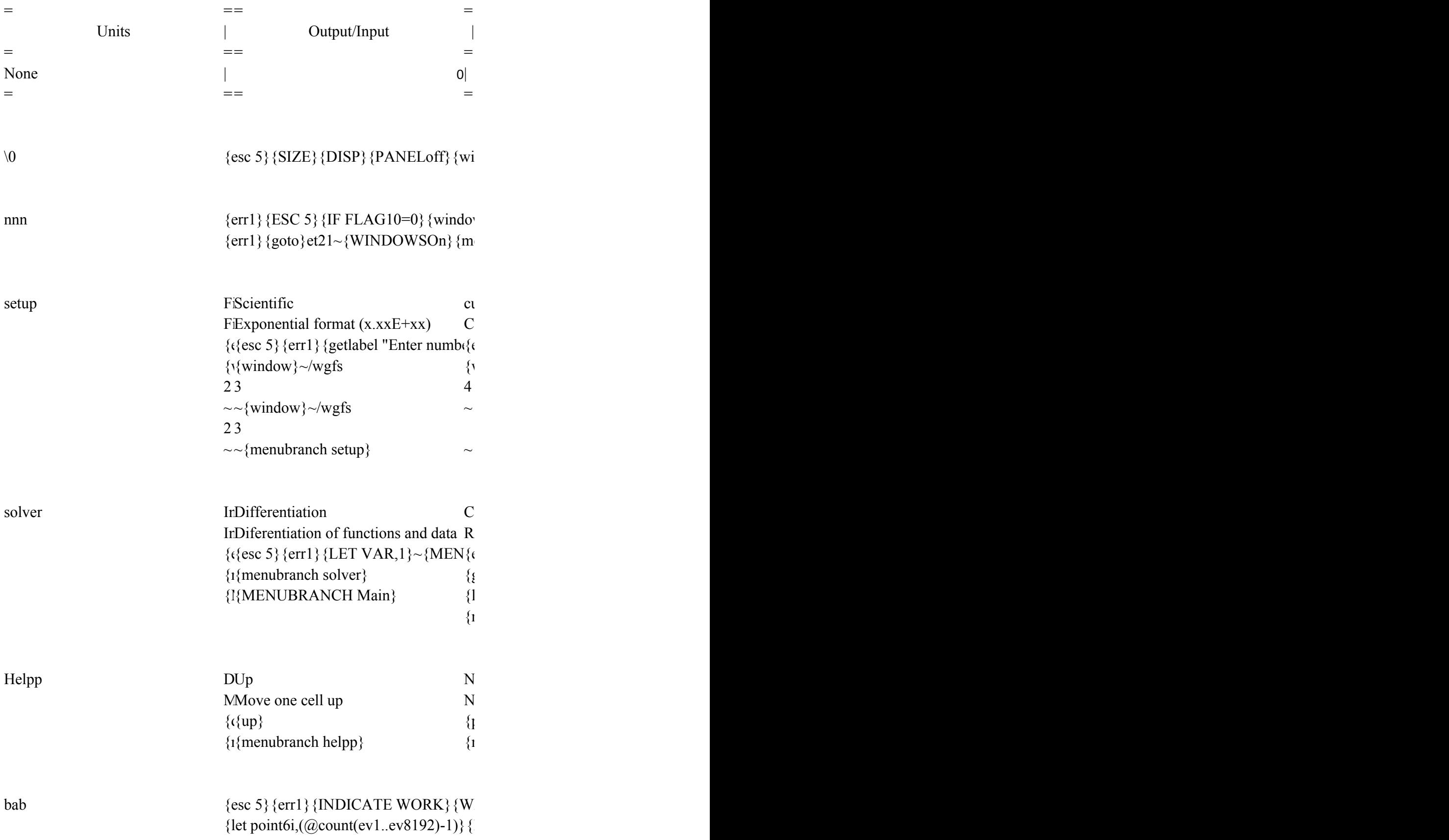

{let rg3,@count(ew1..ew8192)} {let skip /cex1~ex1..ex 49  $\sim$ /cey1~ey1..ey 49  $\sim$ {CALC}  $\{goto\}ey2~{\text{end}}\}$   $\{down\}$   $\{UP_2\}$   $\{let_0$  ${INDICATE}{GOTO}{EV1~{windows}}$ 

300

0.10.0.0000000000000 0.0000000000000

 ${\text{b}}$ bbb {esc 5}{err1}{INDICATE WORK}{W  $/REEV2.EZ8192~{}$ {let step,(rg2-rg1)/rg  ${goto}ev1~$ /cev1~ev1..ev 103  $\sim$ /dfew1..ew 103  $\sim$ 0.000000000000000  $\sim$ 0.100000000000000  $\sim$ 10.200000000000001  $\sim$ /cex1~ex1..ex 103  $\sim$ /cey1~ey1..ey 103  $\sim$ 

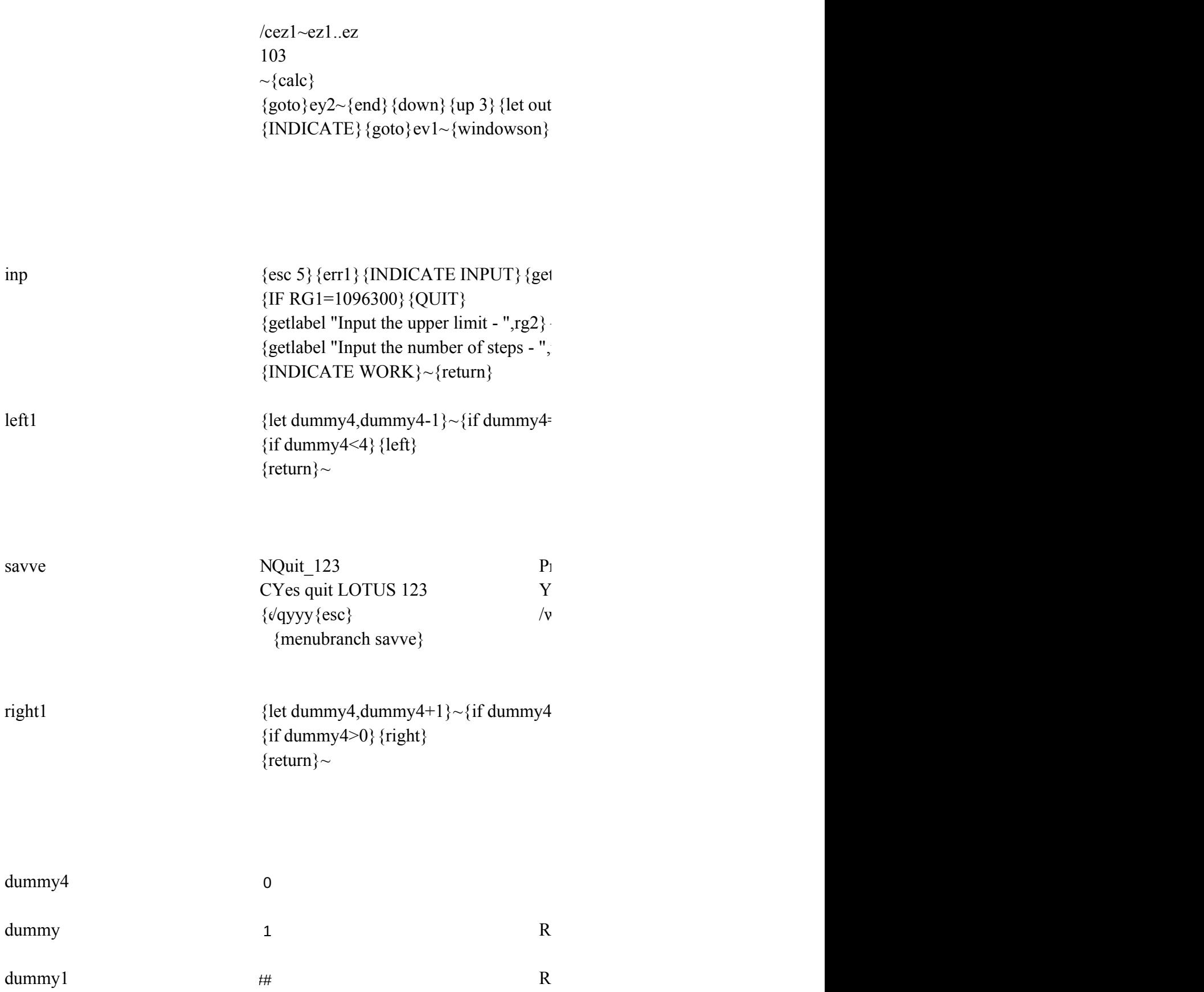

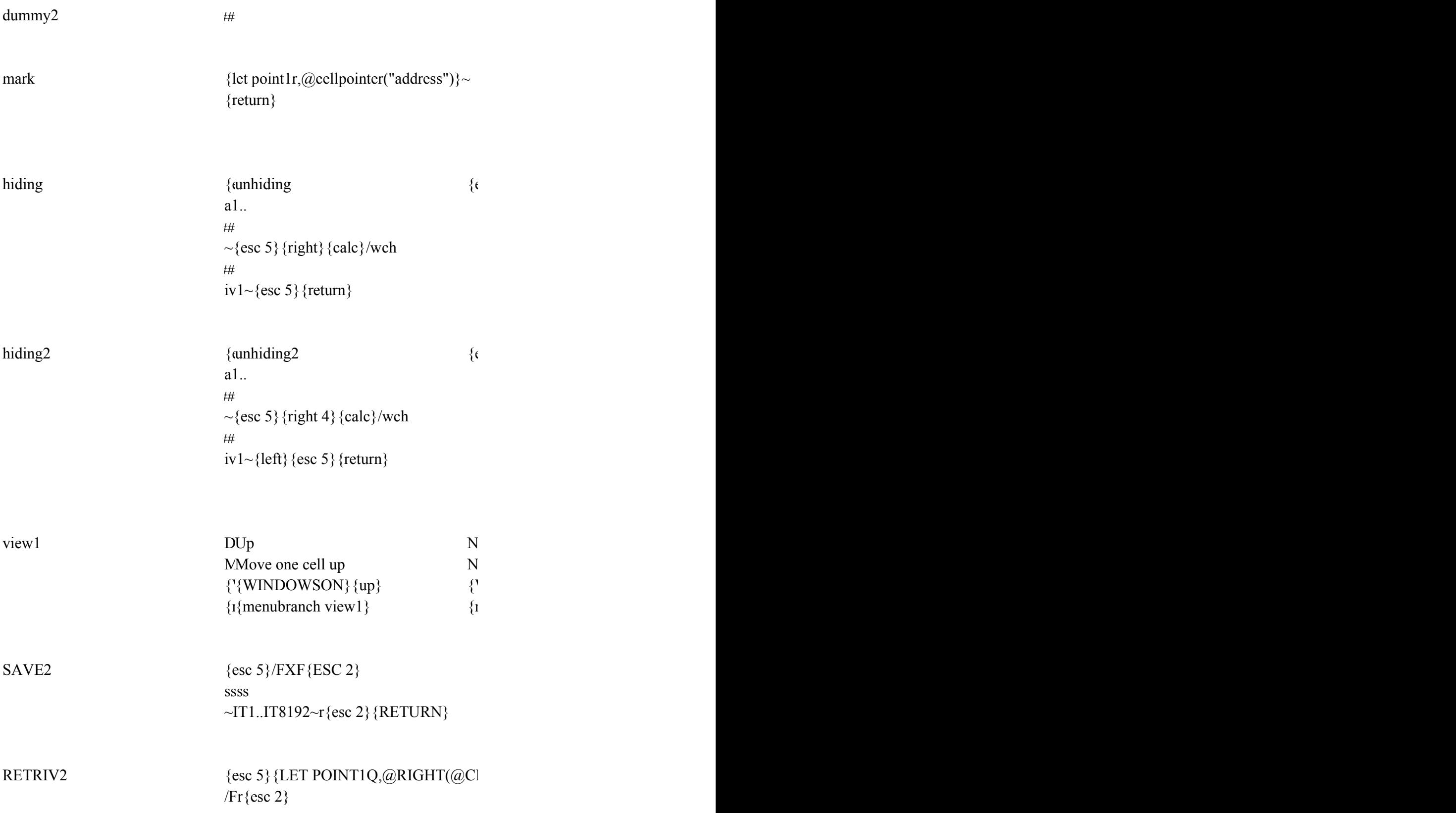

# DUMMY3

line1

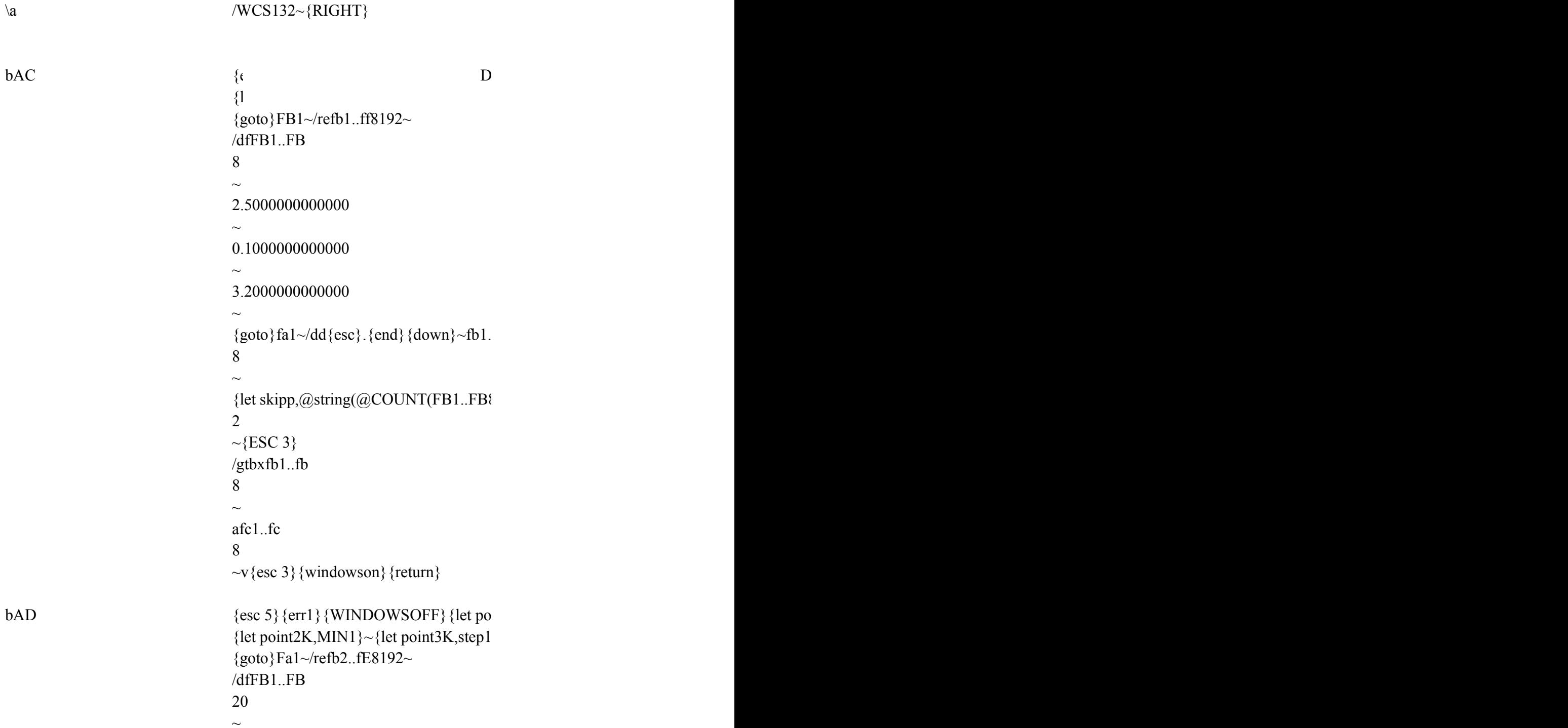

 $\thicksim$ 

2.5000000000000  $\sim$ 0.0350000000000  $\sim$ 3.2000000000000  $\sim$ {let skipp,@string(@COUNT(FB1..FB\ 5 ~{ESC 3}/CFC1~FC1..FC 20 ~/gOFGLQQtlxfb1..fb 20  $\sim$ afc1..fc 20  $\sim$ v{esc 3}{windowson}{return}

 $#DIV/O!#$ 

data  ${esc 5}{err1}{WINDOWSOFF}/cpoint$ fa1..fc 40  $\sim$ /rncrrat~ fa1..fc 40  $\sim$ /pf{esc}{esc} TEST1 ~rrrat ~oouqgq{ESC 3} {WINDOWSON} {ret

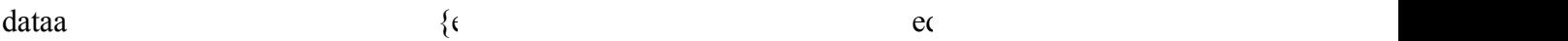

 $\sim$ /rncrratt $\sim$ ev1..ey 102  $\sim$ /pf{esc}{esc} ZZZ  $\sim$ rrratt  $\sim$ oouqgq{ESC 3}{WINDOWSON}{ret

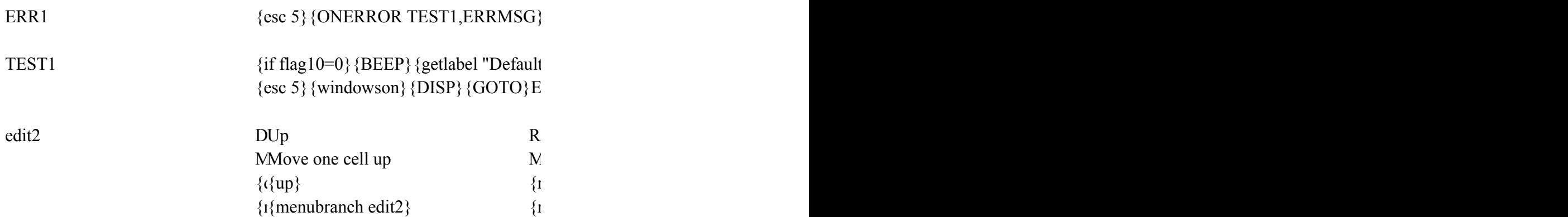

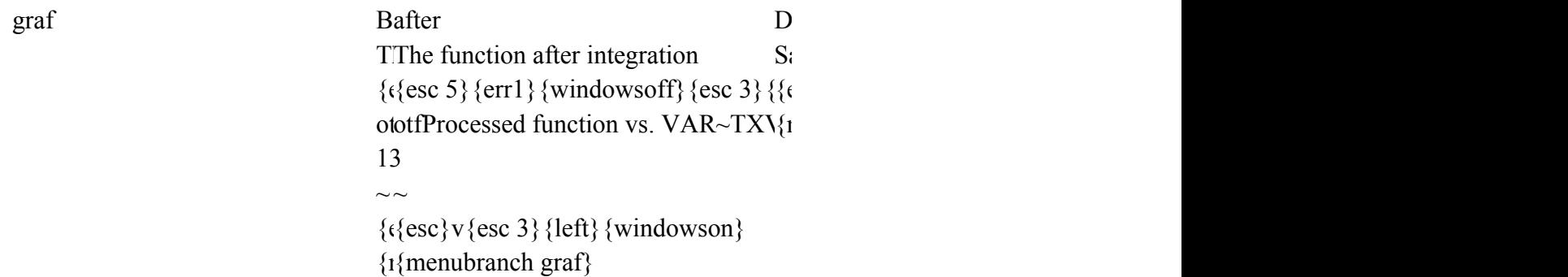

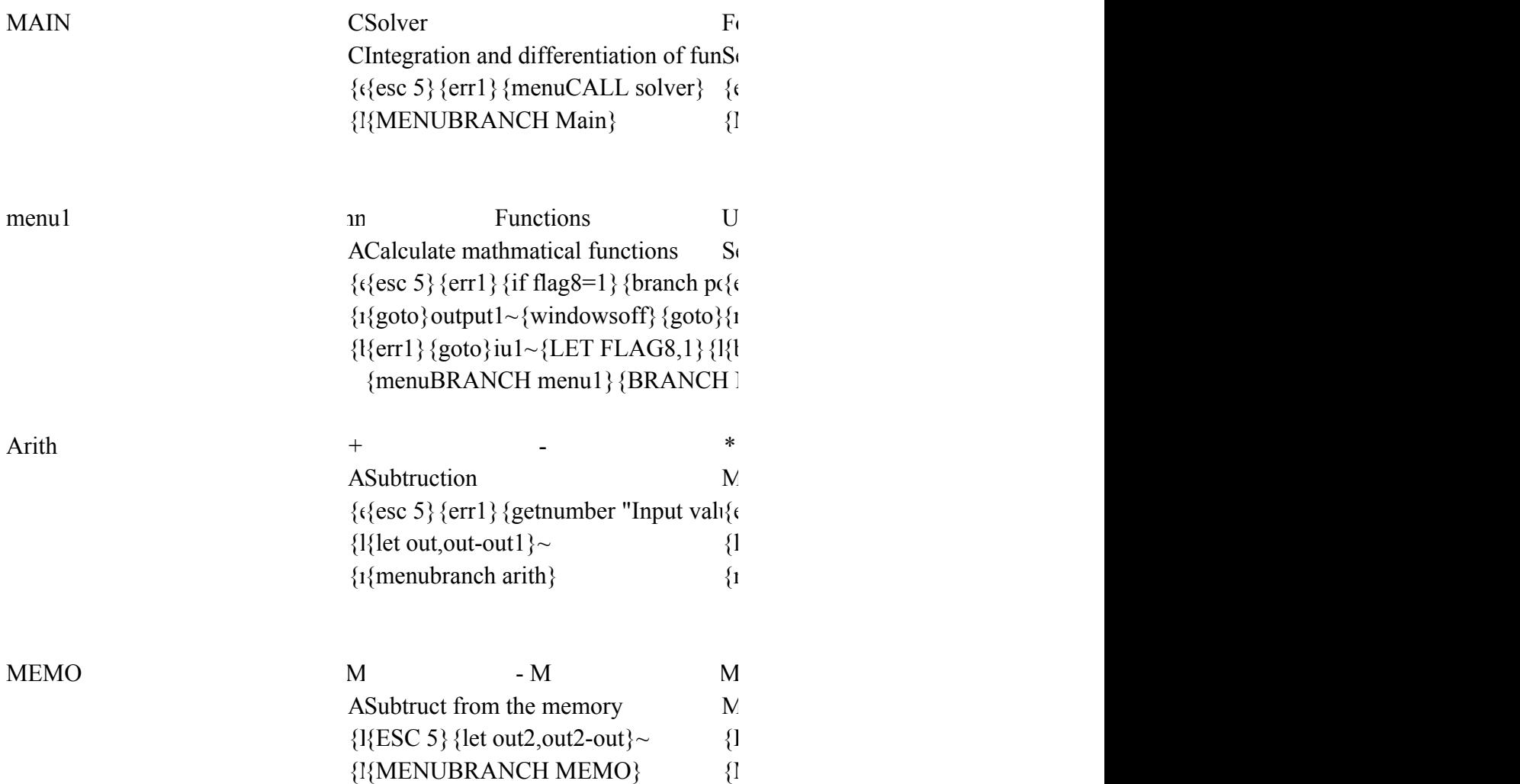

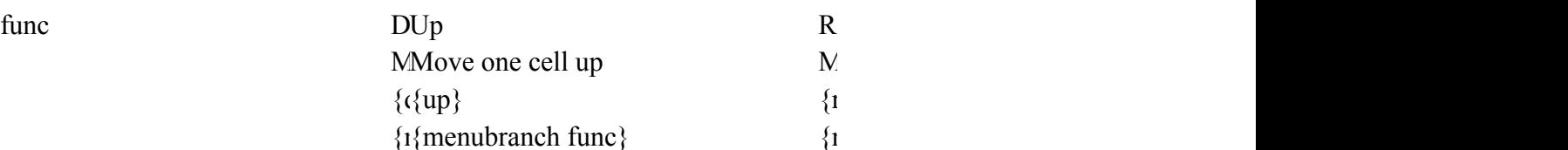

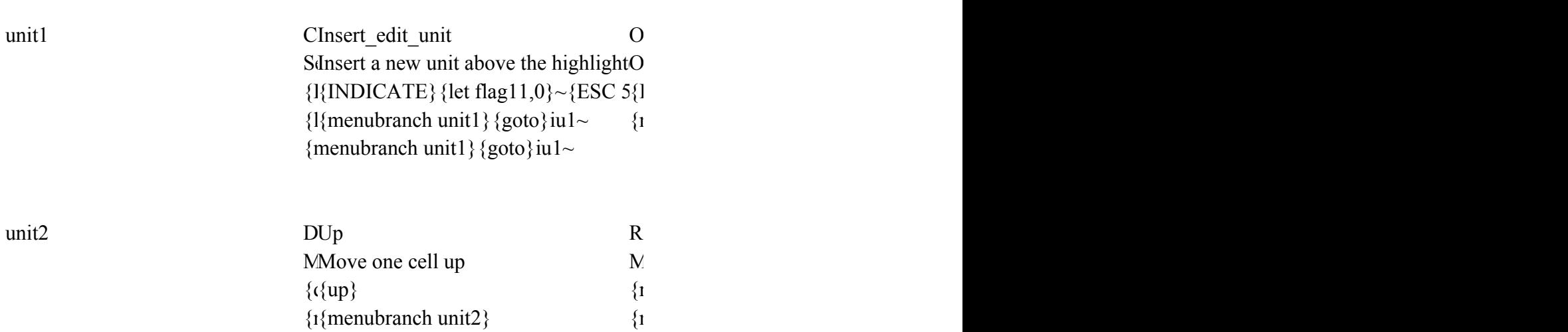

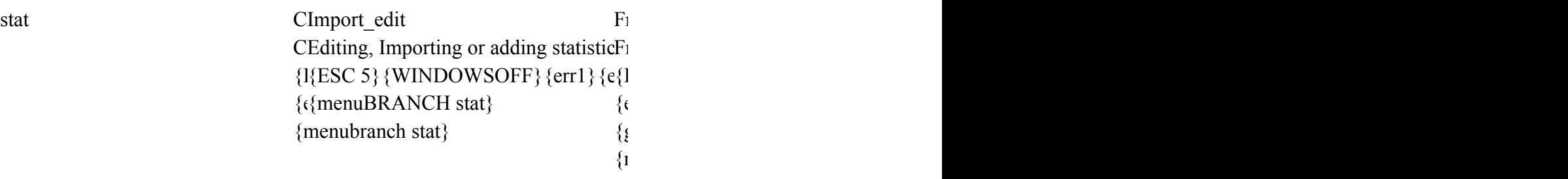

#DIV/0!##

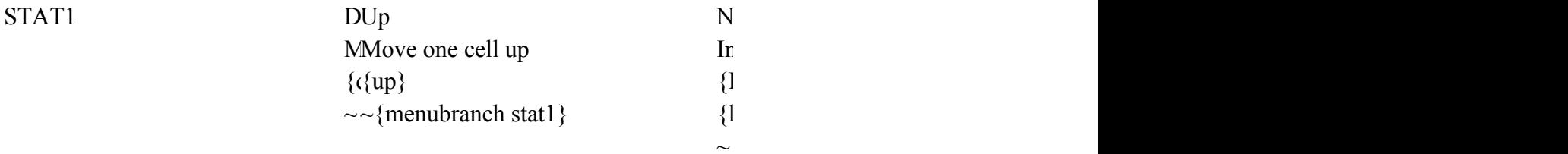

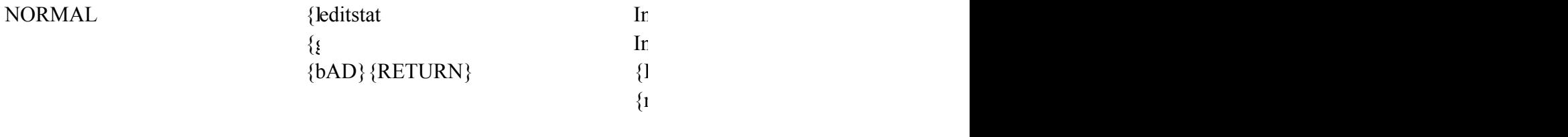

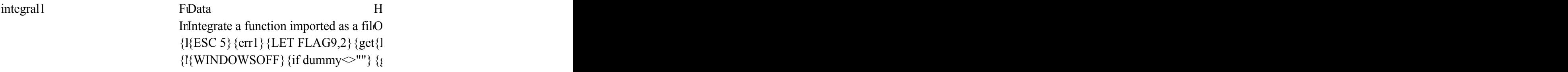

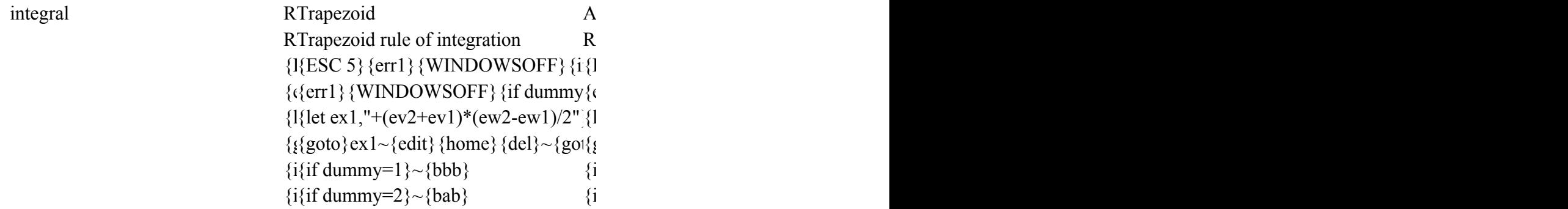

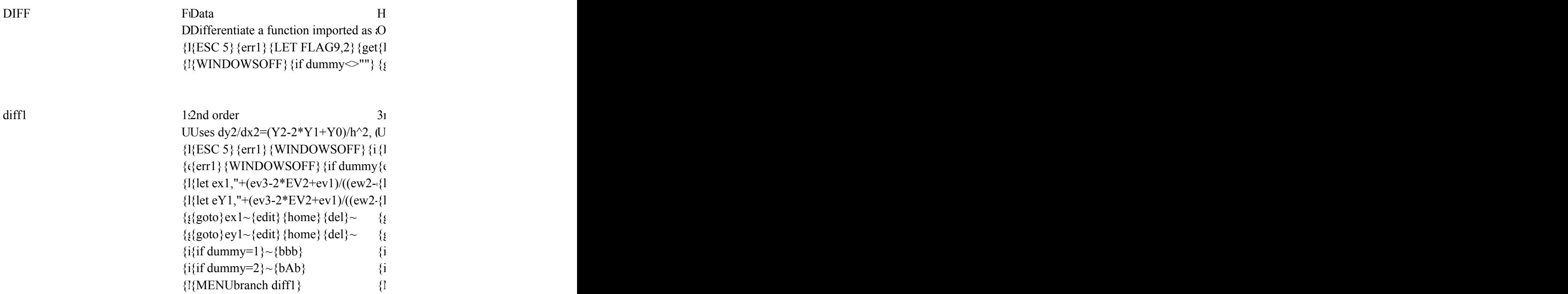

Polynomial curvefit subroutine \*\*\*\*\*\*\*\*\*\*\*\*\*\*\*\*\*\*\*\*\*\*\*\*\*\*\*\*\*\*dummy1a 2

ROOT FINDING ROUTINE \*\*\*\*\*\*\*\*\*\*\*\*\*\*\*\*\*\*\*\*

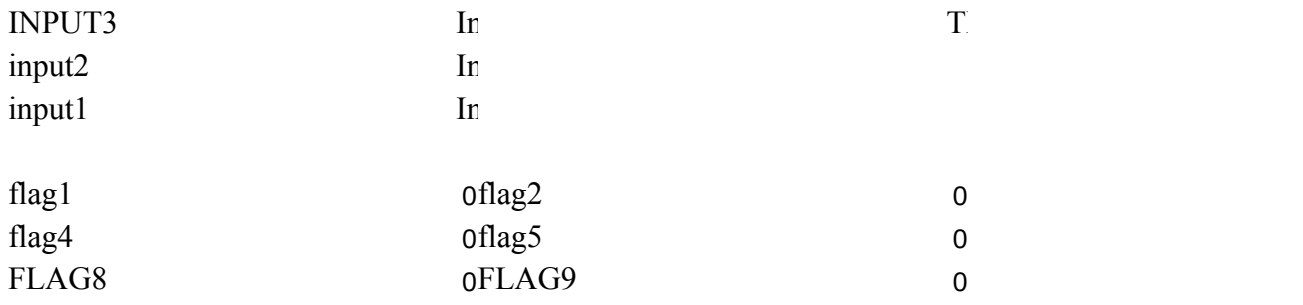

ERRMSG

WARN

Please import a data file first

warn1

Working... please wait

1

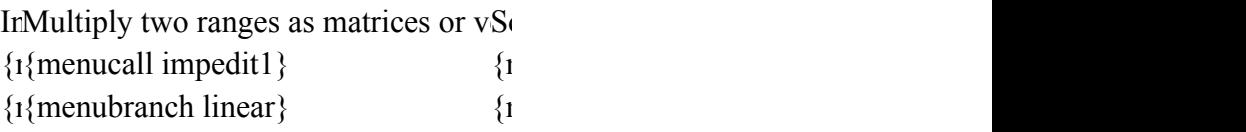

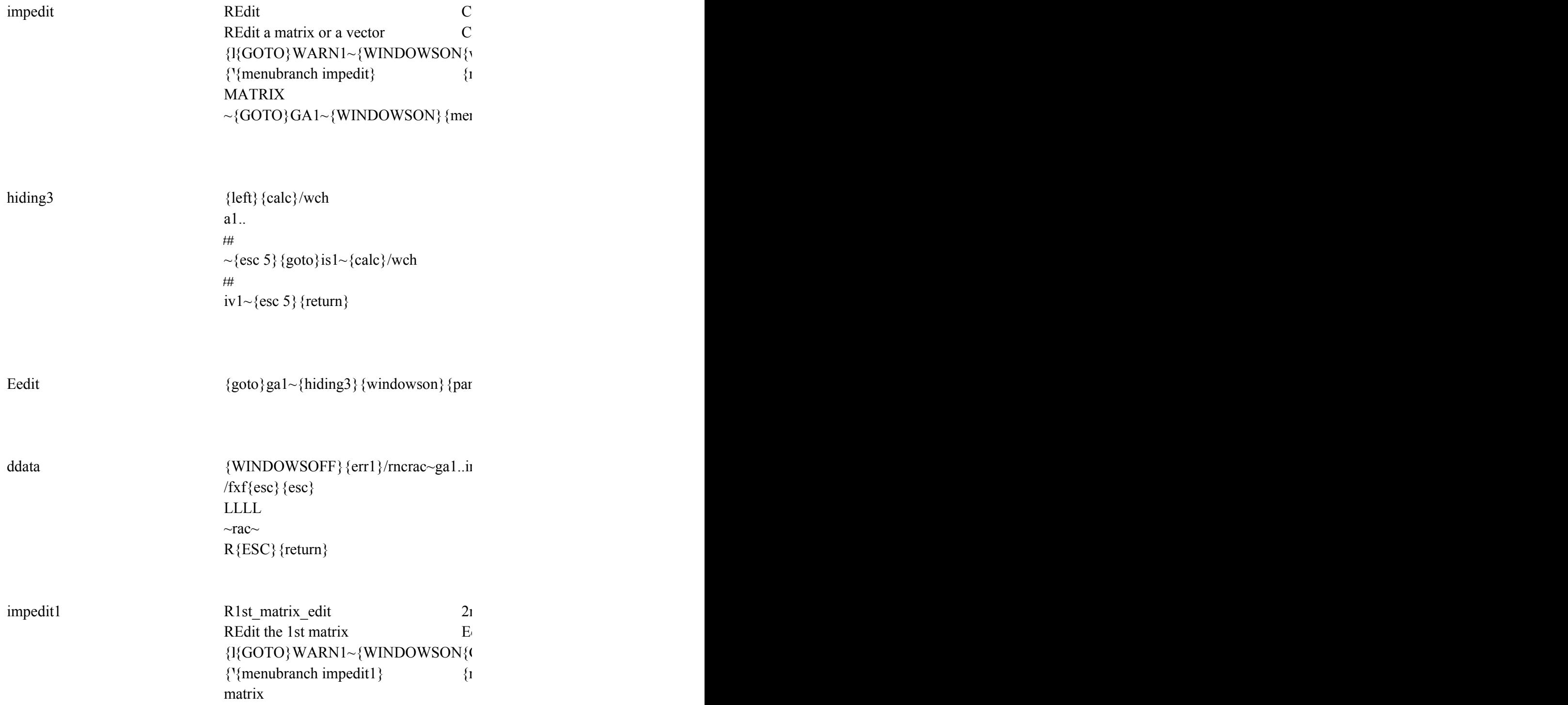

# $\sim$ {GOTO}GA1~{WINDOWSON}{men

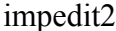

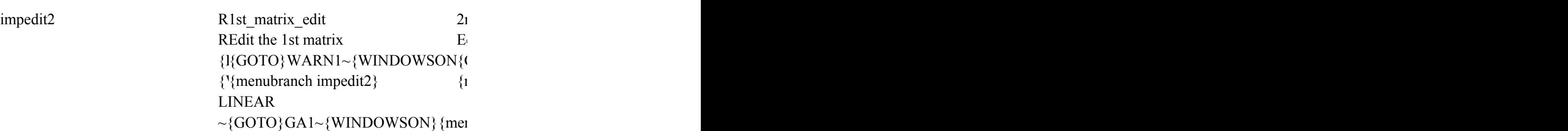

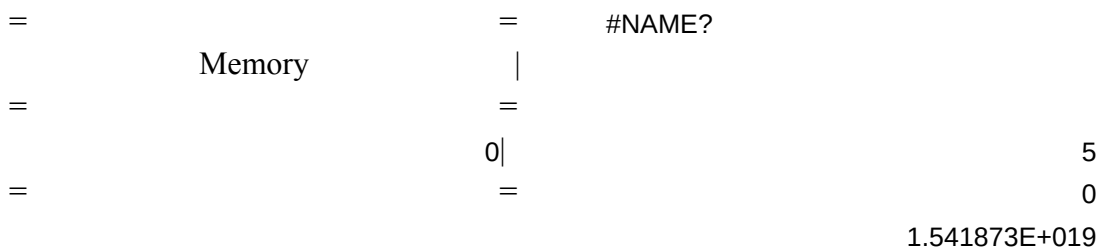

 $_{red}$   $_{red}$   $_{el}$   $_{el}$ 

 ${\text{wsoff}}$ } {GOTO}L1~/FCCEFORMULAS.WK1~{LET FLAG10,1}~{TIM} enucall main} {BRANCH NNN}

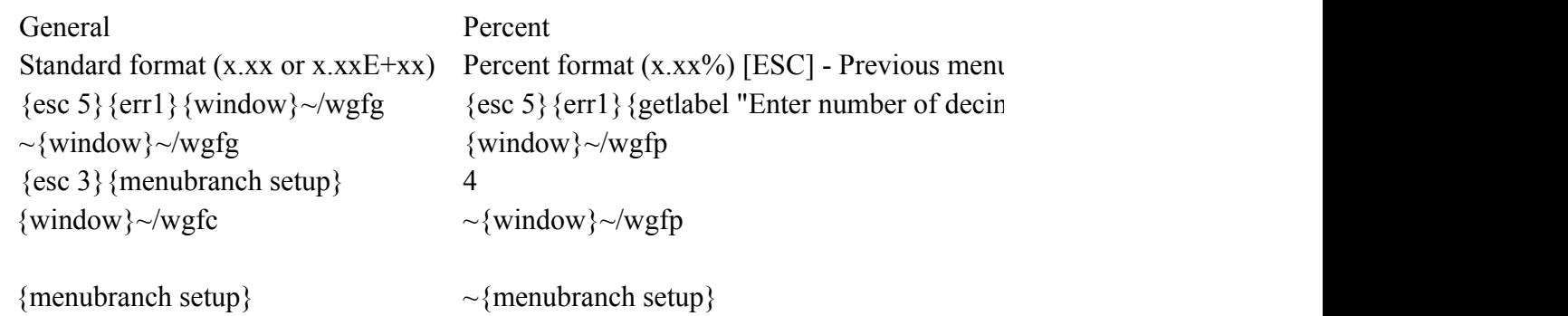

Root find MHelp Root finding problems (for example: CIrOn line help  $\{\text{esc } 5\}$  {err1} {if flag3=1} {branch poin{ $\{\text{esc } 5\}$  {err1} {  ${goto}$ [U1~{windowsoff}{goto}ROO{1{goback}{windowson}{menubranch solver} {let flag3,1}~/reev1..IR8192~{LET VAR,1}{menucall ROOTmenu} {menubranch solver}

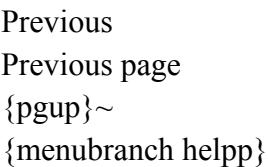

[ESC] - Previo

BAB1 /REEV2..IR8192{IF FLAG10=1#OR#@CELL  $|let point 6i, @string (point 6i,0)\}~\sim/c point \{goto\}ev1~\qquad$ {RETURN}

 ${lp}$ ,  $@STRING(rg3/4,0){\sim}$  /fin{esc 2}

isra4

 $\sim$ 

 ${\gtrsim}$  (*g*)  ${\gtrsim}$  {left 3}/re.{right 3}{down 10} ~{esc 3} on} {return}

0.0000000000000

 ${\rm INDOWSOFF}\$  {goto}warn1~{windowson}{windowsoff}{let point1h,@string((rg3+3),0)}  $3}$ ~{let point3h,@string(rg1,15)}~{let point4h,@string(step,15)}~{let point5h,@stri

```
{q} (g) cellpointer("contents")}~{down}/re{left 3}{down 10}~
\{windowsoft\}{return}
```

```
{\rm (label''Input~the~lower~limit -'',rg1} {let rg1, @value(rg1)} {if @STRING(rg1,0)=""}{
```

```
{let rg2,@value(rg2)} {if @STRING(rg2,0)=""} {esc}
rg3} {let rg3,@value(rg3)} {if @STRING(rg3,0)=""} {esc}
```

```
=-1}{let dummy4,4}~{right 4}
```

```
Save Dos
Save the formuals EXIT EXIT EXIT EXIT - PREVIOUS MENU EXIT TO BE A PREVIOUS Without quitting the program
\{ \text{esc } 5 \} {err1}/FXF {ESC 2} FORMUL\{ \text{esc } 5 \} {err1} {esc 3}/s
r {menubranch savve}
```
 $=5$ } {let dummy4,0}~{left 4}

1096300R 10RG3 50

 $10RG3$ 

4 RG5 RG6

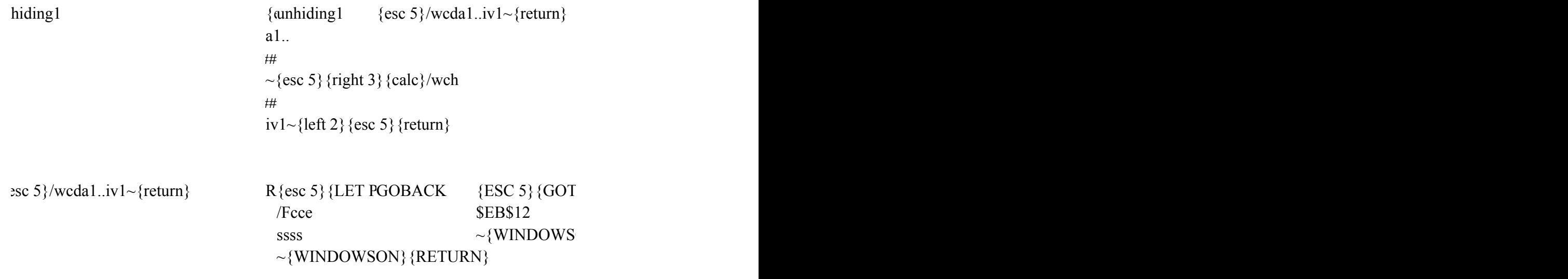

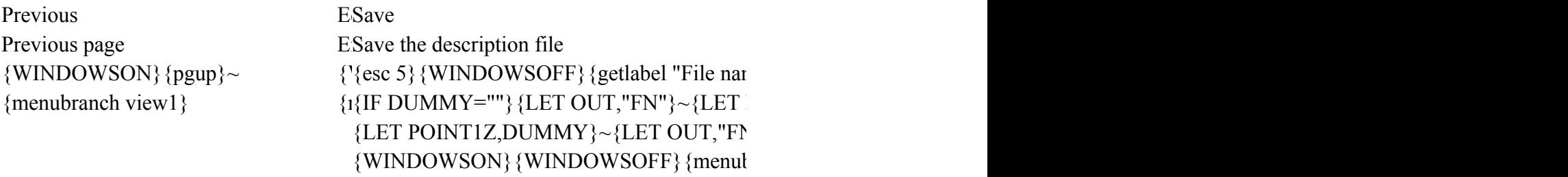

# $[ELL PONTER("CONTENTS"), @LENGTH(@CELL PONTER("CONTENTS"))-2)]{ELL PONTER("CONTENTS"))-2}$

{BREAKOFF} {RETURN}

 ${f}$ 

 ${3192}/4,0$ }~/CSKIPP~POINT8j~{ESC 3}/GRGOTXData~TYFrequency~TFFrequency

int1K,@string(RG3,0)}{LET STEP,(@MAX(FA1..FA8192)-@MIN(FA1..FA8192)] {let point2K,MIN1}~{let point3K,step1}{let point4K,max1}~/cpoint1K~point5K~/cpoint1K~point6K~/CPOINT1K~POINT7K~

### {let skipp,@string(@COUNT(FB1..FB8192)/4,0)}~/CSKIPP~POINT8k~{ESC 3}/GRGOTXData~TYProbability~TFNormal Distribution~SS

#DIV/0!##

:1k~point10k~/cpoint1k~point11k~{esc 3}/rncrat~

 $urn$ }

{if flag11=0} {windowsoff}/M. {end} {down}~{down}~{WINDOWSON} {WINDOWS {if flag11=2}{windowsoff}{down}/m.{end}{down}~{up}~{RIGHT 5}/M.{END}{ {return}

: and program's directory should be the same!! Press [ENTER] ...",DUMMY}~/WEY RRMSG~{DOWN}{GETLABEL "PRESS [ENTER] TO RESTART . . .",DUMMY

Left NPrevious Edit Help Move one cell to the left **Next page Edit or add a function in** Previous page Edit or add a function line help {left1} { ${pgup}~ ({}^{p}F1.6011=2$ }{windows file is flags[err1] {mark}{if FLAG11=2}{\esc 5}{err1}{menumenum}} {menubranch edit2}  $\{1\}$  menubranch e{esc 5} {err1} {{err1}} if flag7 {right 5} {hidin{err1} {if flag7 {right 5} {WIN{goback} {WIN  $\langle$ IF @UPPER $\rangle$  ${if  $dummy="math>}}$$  ${IIF}$  DUMMY $<$ {windowson} { Graph\_save {WINDOWSO} Save graph as a .PIC file {esc 5} {err1} {GETLABEL "Input file name - ",point7n} ~ {if point7n=""} {branch point} /GS{esc}

~rq{menubranch graf}

 $~\text{urn}{}$ }

 $\frac{1}{\epsilon}$ 

Quit Help Quit, Save FORMULAS.WK1 file, or On line help {esc 5} {err1} {menucall savve} {\esc 5} {err1} {MARK} {windowsoff} {GOTO} {MENUBRANCH Main} {GOBACK} {windowson} {MENUBRANCH Main}

Statistics leHelp Editing or calculating statistic functionCOn line help [ESC] {esc 5} {err1} {let flag6,1} {let flag7,3}{ $\left\{$  (esc 5} {err1} {MARK} {windowsoff} {GOTO}}  ${menuBRANCH menu1}$   ${l{GOBACK}$   ${WINDOWSON}$   ${MENUBRA}$ {branch nnn} {branch nnn} {branch nnn}  $NNN$ 

/  $\angle$  DF  $X^2$  Memory Help Division [SePower of 2 ] - Premory functions menu help [SePower of 2 ] - Memory functions line help {esc 5} {err1} {getnumber "Input value{ $\{\text{esc 5}\}\$  {err1} {{esc 5} {err1} {{esc 5} {err1} {  ${let out,out/out1}~ ({}_{MENUBRAN{MBNUBRAN{GOBACK}}{}'_{N}$ {menubranch arith}

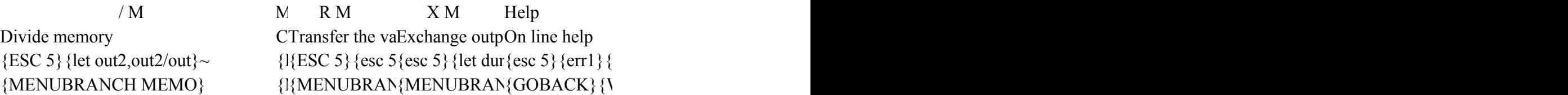

Left Next Previous Calculate View descriptions Move one cell to the left Next page Calculate the fiview the description extending  $\mathbb{R}$  - Previous page Calculate the fiview the description  $\mathbb{R}$ {left1}  $\{[\text{pgup}]\sim \text{ESC 5}\}\{\text{WIN} \text{ESC 5}\}\{\text{wind}$ {menubranch func}  $\{1\}$  menubranch f{if flag6=1} {b:{if @upper(@l]  ${err1}$  {window{windowsoff} } {if @upper(@left(@CELLPO spreadsheetc:\win\kital87.wk1 ~{BRANCH POINT1B} {edit}{home}{del}~/cg1~g4~ {let out,\$G\$4}~/re\$g\$4..\$g\$4~  $\{edit\}$ {home}'~{LEFT 5}{windows} {menubranch func}

Delete edit unit Help Delete an existing unit and shift the otlOn line help  ${\{INDICATE\}}{\text{let flag11,2}\sim}$  ${\{ESC 5\}} {\{ESC 5\} {\{err1\} \{mark\} \} }$  (windowsoff}{goto}he  ${menubranch unit1}{goto}iu1~$   ${gobo}ckl{WINDOWSON}{menubranch unit1}$ 

Left NPrevious Assign\_unit Convert Move one cell to the left NPrevious page Assign units to Convert to the {left1} {Unit\_0}{\left 5}{\eff 5}{\eff 1}{\eff 5}{\eff out 3/c^out 3/c^unit2/c^unit\_{menubranch 3/c^unit2/c^unit\_{menubranch}}} {err1}{\end 5}} {menubranch unit2}  ${1}$ {menubranch u{menubranch u{LET OUT3,0  ${menubranch}$  u Norm dist DGraph save Help Normal distribution entity Save graph as  $\Omega$  ine help {ESC 5} {if flag5=0#AND#@SUM(FA&ESC 5} {err1}{ESC 5} {err1} {mark} {windo  ${err1}{\text{sec 3}}$  {getnumber "input the ni{ ${WINDOWSC}{\text{goback}}$  {WINDOWSON} {renumbranch points and  ${WINDOWSC}{\text{goback}}$  $\{goto\} warn1~\{windowson\}$  {windows  $\{iTEST1$  ${menuBRANCH stat} \sim rq{esc 3}$ {WINDOWSON}{menubranch stat}

#DIV/0!##

Import CFunc edit Help Import data file (list of numbers) - CEdit statistic fuOn line help  ${ESC 5} {ERR1} {let flag5,1} {getlabe} {I{ESC 5} {WIN{ESC 5}}{err1} {mark} {windo}$ /refa1..fc8192~{goto}fa1~{esc 3}/fin{{1} menubranch s{goback}{windowson}{menu ISRA6  $\sim$ {menubranch stat1}

Override edit func DHelp Override an existing function and DOn line help  $\{INDICATE\}$  {let flag11,1} ~ {ESC 5} {l{ESC 5} {err1} {mark} {windowsoff} {GOTO  ${menubranchedits tat}{goto}iu1~ {1}{goback}{windown}{{membranch editstat}$ 

elp n line help  ${ESC 5}$ {err1}{mark}{windowsoff}{GOTO}HEP5~/REIV1..IV8192~/FIT{ESC 2}H {goback}{windowson}{menubranch integral1}

Graph Help Show graph before and after integratioOn line help  ${ESC 5}{err1}{merucall graf}$  {esc 5}{err1}{mark}{IF FLAG9=1}{windows  ${\text{esc 3}}$ {MENUbranch integral} {err1}{IF FLAG9=2}{windowsoff}{GOTO}H  $|et ex1,"+(ev2+ev1)*(ew2-ew1)/2+((E\{\text{goback}\}\{\text{windowson}\}\{\text{membranch integral}\})$  ${zoto}$ ex1~{edit}{home}{del}~{goto}ey1~{edit}{home}{del}~  ${\rm if}\ dummy=1\} \sim {\rm \{bbb\}}$  ${\rm if}\ dummy=2\}$   $\sim$ {bab}

#### {MENUbranch integral}

elp n line help

 ${ESC 5}$ {err1}{mark}{windowsoff}{GOTO}HEP6~/REIV1..IV3000~/FIT{ESC 2}H {goback}{windowson}{menubranch diff}

Graph Help Show graph before and after differentiOn line help {ESC 5} {menucall graf} {\esc 5} {err1} {mark} {IF FLAG9=1} {windows {esc 3} {MENUbranch diff1}  ${err1}{IF FLAG9=2}{windowsoff}{GOTO}$  $|et ex1,"+(ev4-3*EV3+3*EV2-ev1)/((e\{goback\} \{windowson\} \{membranch diff1\})$  $|$ et eY1,"+(ev4-3\*EV3+3\*EV2-ev1)/((ew2-ew1)^3)"}~  ${goto}$   $ex1~$  {edit} {home} {del} ~  ${zoto}$ }ey1~{edit}{home}{del}~  ${\text{if dummy}}=1$   $\sim}$ {bbb}  ${\text{if dummy=2}}{\sim}$ {bAb} {MENUbranch diff1}

 $d(C:\345)$ 

### {LET VAR,@SECOND(@NOW)}~  $\{ IF (VAR<=DUMMY+3\#AND\#VAR>=DUMMY)\#OR\#(VAR+60-DUMMY<=3)\}$ {RETURN}

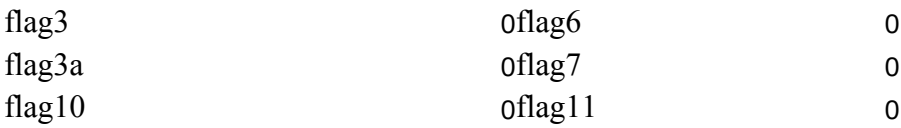

0.001 1.2581948

Help

On line help {err1}{mark}{windowsoff}{GOTO}HEP9~/REIV1..IV3000~/FIT{ESC 2}HELP9~ {goback}{WINDOWSON}{menubranch LINEAR}

Invert DHelp Invert a range as a square matrix Son line help {indicate WORK} {goto} warn1~{win $\{(\text{err1}\}\{\text{mark}\}\{\text{windowsoft}\}\{\text{GOTO}\}\$ HEP9~ {indicate} {menubranch impedit} {\disp{{\sigma}{goback}} {WINDOWSON} {menubranch imp {menubranch impedit}

wubranch impedit}

 ${relon}\$ {edit}{?}~{windowsoff}{paneloff}{unhiding}{return}

 $(320~$ 

 ${\text{windowsoff}}$  {LEFT 10+dum

Clear MData save Help Clear the worksheet Multiply two ranges as matrices Saves the matrices in early  $\sim$  Previous menu  $\sim$  Previous menu  $\sim$ {windowsoff}/rega1..ir320~{WINDO {i{esc 3} {err1} {{err1} {mark} {windowsoff} {( {menubranch impedit1} {i{ddata} {goback} {WINDOWSON} {r  $\{i\}$ WINDOWSON $\}$ {menubranch impedit1}

whench impedit1} {indicate} {menubranch impedit1}

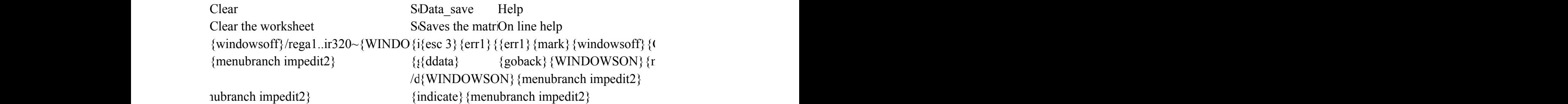

# ${\rm (TYPE", L1..L1)= "L" }/WEY$

 $\mathbf{R}$ 

unit,"None"}~{let out3,0}~{let out2,0}~{LET OUT,0}~{branch nnn}

 ${esc}$ }

[ESC] - Previous menu

RG7

{esc 5}{LET POINT1Q,@RIGHT(@CELLPOINTER("CONTENTS"),@LENGTH(@CELLPOINTER("CONTENTS"))-2)}~{LET POINT1R,@CELLPOINTER("ADDRESS")}{GOTO}IT1~

yranch view1}

DUMMY, OUT&POINT1Z} {LET OUT,0}~{SAVE2} {branch point1v}

 ${^{\circ}}$ 

ncy Distribution~SS

 ${\gamma}$ RG3}~{CALC}

 $WSOFF$  $WSOFF\}$ DOWN}~{UP}~{RIGHT 5}/M.{END}{DOWN}~{UP}~{LEFT 10}~{UP}{WINDOWS

al Distribution~SS

 ${\bf Y}$ }~{windowsoff} {paneloff} {INDICATE} {BRANCH nnn}

 $\{$ int $8p\}$ 

 ${Main}$ 

 $NCH$  MENU1}

[ESC] - Previous menu

 $\overline{\text{on}}$ 

iption [ESC] - Previous menu

 $ndowson\}$ 

{edit}{home}{del}~/cg1~g4~  $\sim$ 

p3~/reiv1..iv8192~/fit{esc 2}help3~{GOTO}HEP2C~{windowson}{menubranch helpp}  $\left| \cdot \right|$ 

 $\text{init2}$ 

nenuBRANCH stat}

 ${branch stat1}$ 

 $\left\{ESC\ 2\}HEP4~\left\{(SOC\ 2\}HELP4~\{goto\}hep4A~\{WINDOWSON\}$  {menuc  ${g_{\alpha\beta}}$ 

ELP5~{goto}hep5A~{WINDOWSON}{menucall helpp}

soff}{GOTO}HEP5~/REIV1..IV3000~/FIT{ESC 2}HELP5~{goto}hep5B~{WINDOWS {EP5~/REIV1..IV3000~/FIT{ESC 2}HELP5~{goto}hep5C~{WINDOWSON}{menucall ELP6~{goto}hep6~{WINDOWSON}{menucall helpp}

soff}{GOTO}HEP6~/REIV1..IV3000~/FIT{ESC 2}HELP6~{goto}hep6a~{WINDOWSON}  ${EP6~\sim}/REIV1..IV3000~\sim}/FIT$ {ESC 2}HELP6~{goto}hep6B~{WINDOWSON}{menucall

 ${BRANCH TIM}$ 

{GOTO}HEP9~{WINDOWSON}{menucall helpp}

/REIV1..IV3000~/FIT{ESC 2}HELP9~{GOTO}HEP9A~{WINDOWSON}{menucall he pedit}

 $\text{Im}y4$ } {right dummy4} {windowson} {menubranch edit2}

 ${GOTO}$ }HEP9~/REIV1..IV3000~/FIT{ESC 2}HELP9~{GOTO}HEP9B~{WINDOWSON} nenubranch impedit1}

 ${\rm GOTO}\}$ HEP9~/REIV1..IV3000~/FIT{ESC 2}HELP9~{GOTO}HEP9C~{WINDOWSON  $n$ enubranch impedit $2$ }

 ${50N}$  {WINDOWSOFF}

 ${all}$  helpp}

 $|$ ON} {menucall helpp}  ${\text{help}}$ 

 $SN$ } {menucall helpp}  ${\text{help}}$ 

 ${p}$ 

 $\{V\}$  {menucall helpp}

 $\{V\}$  {menucall helpp}

Scientific and Engineering Tool for Lotus 1-2-3

Version 1.3

 Copyright (C) 1987-1991 K.I.T.A.L. Software, all rights reserved 1-2-3 and LOTUS are registered trademarks of Lotus Development Corporation

Developed and Written by Israel Kehaty

This is a SHAREWARE program. Registration fee is \$40.

Using this program the user can do:

-----------------------------------

- Simple arithmetic
- Functions editing and calculation
- Physical units definition and conversion
- Integration and Differentiation of functions/tables
- Editing and calculating statistic functions
- Frequency and normal distribution
- Curve fitting (4 types)
- Root finding (including non-linear equations)
- Matrix operations
- Simultaneous linear equations

### THIS IS AN EXAMPLE OF A DESCRIPTION DUC

This function calculates the cost in Lotus as  $@COS()$ . If you are any good college book will he

### UMENT

is function calculates the cosine is written e not familiar with trigonometric functions  $\ln$ 

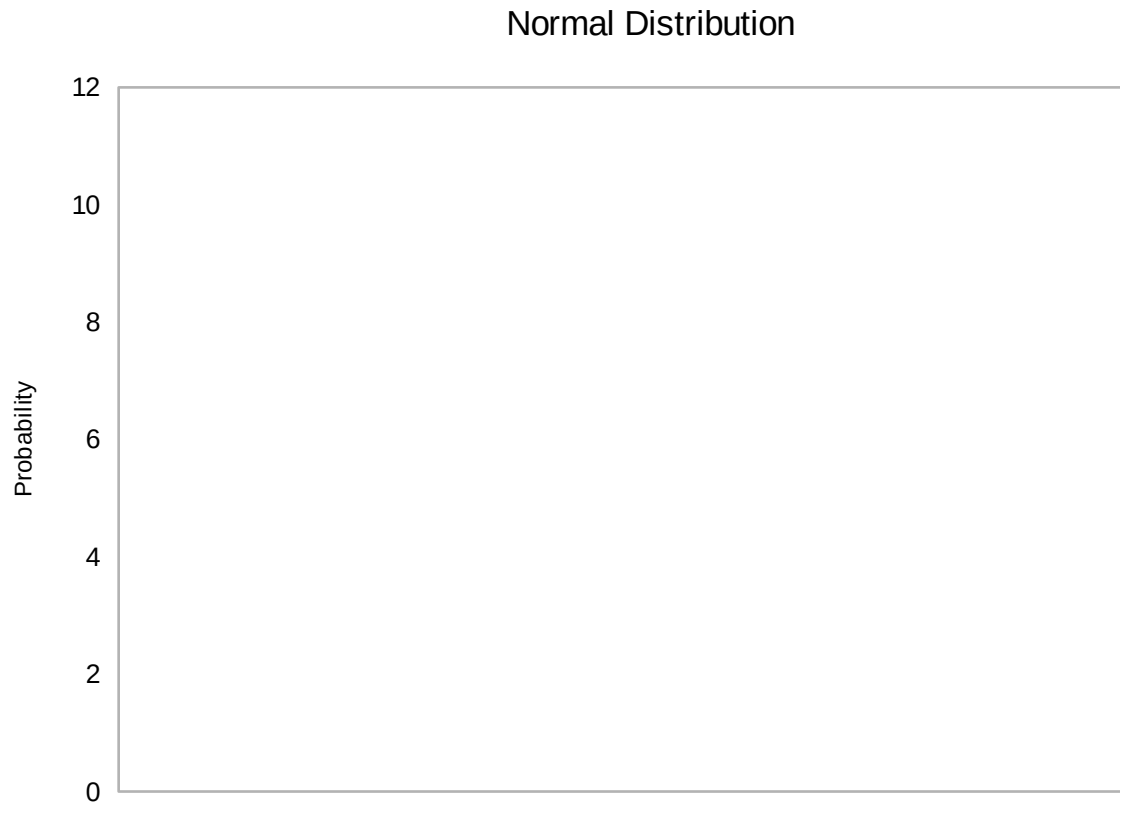

Data

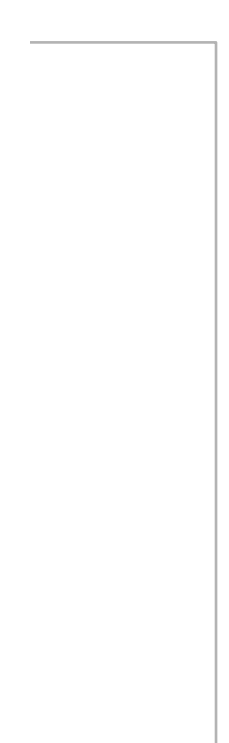